# **Quality Criteria Verification Report**

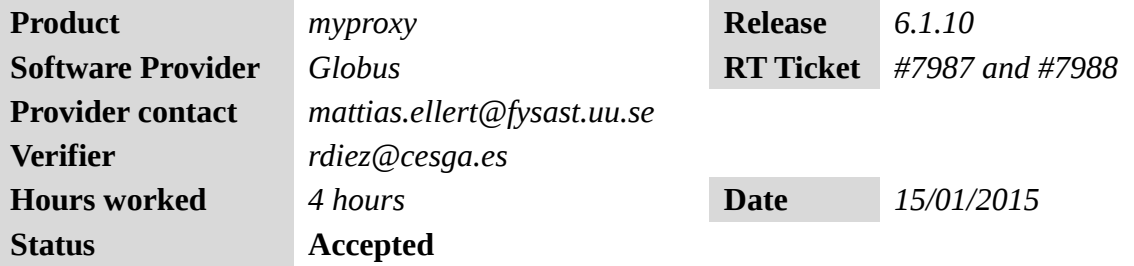

## **Summary**

*No issues found during verification process.*

### **Related tickets**

*None.*

# **Documentation Criteria**

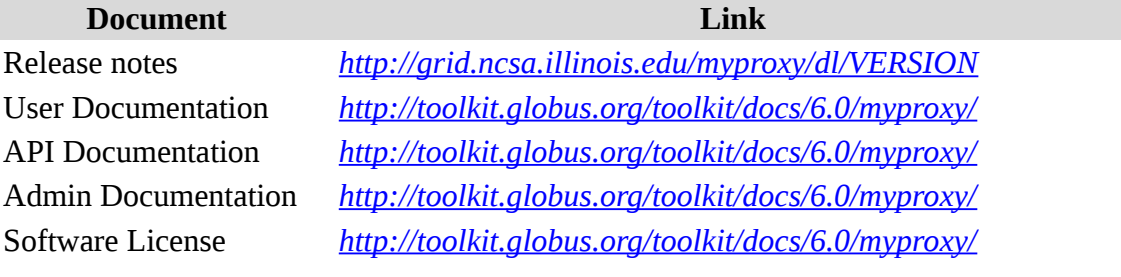

## **Generic Criteria**

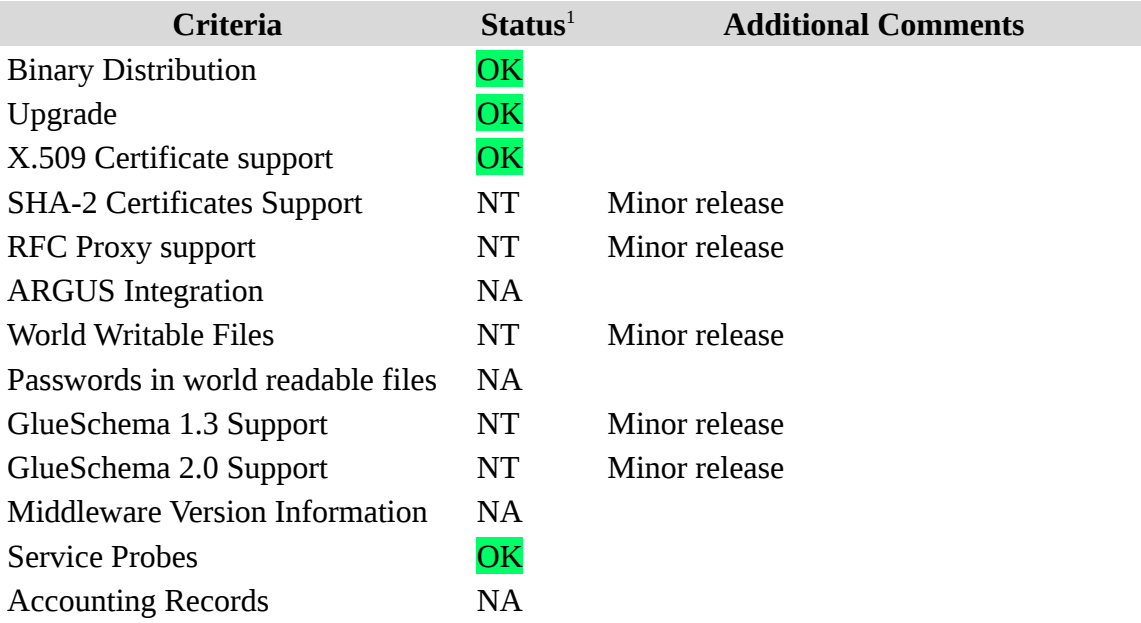

<span id="page-0-0"></span>1**OK, WARN, FAIL, NA (Not Applicable) or NT (Not Tested)** 

Bug Tracking System **OK** 

# **Specific QC**

#### **Basic Functionality Test**

```
== Verification of myproxy.sl6.x86_64-6.1.10 ==
=== Ticket assigned ===
  * [[Ticket https://rt.egi.eu/rt/Ticket/Display.html?id=7987]]
=== Repository: ===
{{{
[root@test26 yum.repos.d]# wget http://admin-
repo.egi.eu/sw/unverified/umd-
3.globus.myproxy.sl6.x86_64/6/1/10/repofiles/GLOBUS.myproxy.sl6.x86_64
.repo
[root@test26 yum.repos.d]# cat GLOBUS.myproxy.sl6.x86_64.repo 
# EGI Software Repository - REPO META 
(releaseId,repositoryId,repofileId) - (7987,1792,1721)
[GLOBUS.myproxy.sl6.x86_64]
name=GLOBUS.myproxy.sl6.x86_64
baseurl=http://admin-repo.egi.eu/sw/unverified/umd-
3.globus.myproxy.sl6.x86_64/6/1/10/
enabled=1
protect=1
priority=1
gpgcheck=1
gpgkey=http://ftp.fi.muni.cz/pub/linux/fedora/epel/RPM-GPG-KEY-EPEL-6
}}}
== Installing: =={{{
[root@test26 ~]# yum clean all
[root@test26 ~]# yum install myproxy myproxy-server
[.....]
Dependencies Resolved
======================================================================
=============================================================
Package Arch Version Package
Repository Size
======================================================================
=============================================================
Installing:
 myproxy x86_64 6.1.10-1.el6 
GLOBUS.myproxy.sl6.x86_64 56 k
 myproxy-server x86_64 6.1.10-1.el6 
GLOBUS.myproxy.sl6.x86_64 52 k
Installing for dependencies:
 globus-callout x86_64 2.4-2.el6 
UMD-3-updates 19 k
 globus-common x86_64 14.10-2.el6 
UMD-3-updates 115 k
```
globus-gsi-callback x86\_64 4.6-2.el6 UMD-3-updates 38 k globus-gsi-cert-utils  $x86\_64$  8.6-2.el6 UMD-3-updates 20 k globus-gsi-credential  $x86\_64$  6.0-2.el6 UMD-3-updates 34 k globus-gsi-openssl-error x86\_64 2.1-10.el6 UMD-3-updates 17 k globus-gsi-proxy-core x86\_64 6.2-9.el6 UMD-3-updates 33 k globus-gsi-proxy-ssl x86\_64 4.1-10.el6  $UMD-3$ -updates globus-gsi-sysconfig x86\_64 5.3-8.el6 UMD-3-updates 28 k globus-gss-assist x86\_64 9.0-1.el6 UMD-3-updates 33 k globus-gssapi-gsi x86\_64 10.10-2.el6 UMD-3-updates 57 k globus-openssl-module  $x86\_64$  3.3-2.el6 UMD-3-updates 14 k globus-proxy-utils x86\_64 5.2-1.el6 UMD-3-updates 42 k globus-usage x86\_64 3.1-2.el6 UMD-3-updates 16 k globus-xio x86\_64 3.6-2.el6 UMD-3-updates 160 k 1ibtool-1td1 <br>5.5.e16 51 x86\_64 2.2.6-<br>5.5.e16 51 31 15.5.el6 sl 43 k myproxy-libs x86\_64 6.1.10-1.el6 GLOBUS.myproxy.sl6.x86\_64 Transaction Summary ====================================================================== ============================================================= Install 19 Package(s) Total download size: 920 k Installed size: 2.1 M }}} (!) Check some permissions (fix if necessary): {{{ [root@test26 ~]# ls -l /etc/grid-security/hostcert.pem -rw------- 1 root root 1966 Jan 15 12:14 /etc/gridsecurity/hostcert.pem [root@test26 ~]# ls -l /etc/grid-security/hostkey.pem -r-------- 1 root root 1887 Jan 15 12:14 /etc/gridsecurity/hostkey.pem [root@test26 ~]# ls -l /var/lib/ |grep myproxy drwx------ 2 root root 4096 Dec 18 09:54 myproxy }}} \* To enable all myproxy-server features, uncomment to provided sample policy #1 at the top of the myproxy-server.config config file, as follows: {{{ [root@test26 ~]# cat /etc/myproxy-server.config

```
#
# Example myproxy server configuration file.
#
# You should modify this file to meet your specific requirements
# and install in /etc/myproxy-server.config or
# $GLOBUS_LOCATION/etc/myproxy-server.config.
#
# Any line starting with a pound sign (#) is a comment.
#
######################################################################
#
# Complete Sample Policy #1 - Credential Repository
#
# The following lines define a sample policy that enables all
# myproxy-server credential repository features.
# See below for more examples.
accepted_credentials "*"
authorized_retrievers "*"
default_retrievers "*"
authorized renewers
default_renewers "none"
authorized_key_retrievers "*"<br>default kev retrievers   "none"
default_key_retrievers "no
trusted retrievers
default_trusted_retrievers "none"
cert_dir /etc/grid-security/certificates
[.....]
}}}
  * Run '''/usr//sbin/myproxy-server -d'''. The '''-d''' argument runs 
the
myproxy-server in debug mode. It will write debugging messages to the 
terminal
and exit after servicing a single request.
{{{
[root@test26 ~]# /usr/sbin/myproxy-server -d
myproxy-server v6.1 Dec 2014 PAM SASL KRB5 LDAP VOMS OCSP starting at 
Thu Jan 15 12:55:16 2015 
reading configuration file /etc/myproxy-server.config
allow_voms_attribute_requests is not set.
VOMS attribute requests will be ignored.
using storage directory /var/lib/myproxy
Using Host cert file (/etc/grid-security/hostcert.pem), key file 
(/etc/grid-security/hostkey.pem)
using getaddrinfo() to configure listen socket
Socket bound to 0.0.0.0:7512
Starting myproxy-server on *:7512...
}}}
  * You may want to set the '''MYPROXY_SERVER''' environment variable 
to the
hostname of your myproxy-server in the default user environment on 
your
systems.
{{{
```
[root@test26 ~]# cat /etc/profile.d/grid\_env.sh

```
export MYPROXY_SERVER=test26.egi.cesga.es
[root@test26 ~]# env | grep -i MYPROXY_SERVER
MYPROXY SERVER=test26.egi.cesga.es
}}}
=== Deploying ===
  * You'll need to modify the paths in the file according to your 
installation.
{{{
[root@test26 ~]# cat /etc/init.d/myproxy-server
[.....]
# Defaults
#MYPROXY_USER=myproxy
MYPROXY_USER=root
MYPROXY OPTIONS="-s /var/lib/myproxy"
#X509 USER CERT=/etc/grid-security/myproxy/hostcert.pem
#X509 USER KEY=/etc/grid-security/myproxy/hostkey.pem
X509_USER_CERT=/etc/grid-security/hostcert.pem
X509_USER_KEY=/etc/grid-security/hostkey.pem
[.....]
}}}
{{{
[root@test26 ~]# chkconfig myproxy-server on
[root@test26 ~]# /etc/init.d/myproxy-server start
Starting myproxy-server: [ OK ][root@test26 ~]# /etc/init.d/myproxy-server status
myproxy-server (pid 1719) is running...
}}}
== Testing ====== Checking release notes ====
{{{
[root@test26 ~]# ls /usr/share/doc/myproxy-*
/usr/share/doc/myproxy-6.1.10:
LICENSE LICENSE.globus LICENSE.netbsd LICENSE.pidfile 
LICENSE.safefile LICENSE.sasl PROTOCOL README VERSION
/usr/share/doc/myproxy-server-6.1.10:
README.Fedora
}}}
==== Testing from the myproxy server ====
 * Managing Credentials
{3}[rdiez@test26 ~]$ myproxy-init -s test26.egi.cesga.es
Your identity: /DC=es/DC=irisgrid/O=cesga/CN=Robot - Ibergrid SAM 
NagiosUser managed by Esteban Freire Garcia
Creating proxy .................... Done
Proxy Verify OK
Your proxy is valid until: Thu Jan 22 14:08:33 2015
Enter MyProxy pass phrase:
Verifying - Enter MyProxy pass phrase:
A proxy valid for 168 hours (7.0 days) for user rdiez now exists on 
test26.egi.cesga.es.
}}}
```
 \* Setting the lifetime {{{ [rdiez@test26 ~]\$ myproxy-init -c 0 -s test26.egi.cesga.es Your identity: /DC=es/DC=irisgrid/O=cesga/CN=Robot - Ibergrid SAM NagiosUser managed by Esteban Freire Garcia Creating proxy ................................................................ ...................................................................... .................................. Done Proxy Verify OK Your proxy is valid until: Wed Apr 1 13:54:16 2015 Enter MyProxy pass phrase: Verifying - Enter MyProxy pass phrase: A proxy valid for 1822 hours (75.9 days) for user rdiez now exists on test26.egi.cesga.es. }}} \* Once you've stored a credential in the MyProxy repository, you can retrieve a proxy credential whenever you need one with the myproxy-logon command. {{{ [rdiez@test26 ~]\$ myproxy-logon -s test26.egi.cesga.es Enter MyProxy pass phrase: A credential has been received for user rdiez in /tmp/x509up\_u500. }}} \* Renewing Credentials {{{ [rdiez@test26 ~]\$ myproxy-init -A -k renewable -s test26.egi.cesga.es Your identity: /DC=es/DC=irisgrid/O=cesga/CN=Robot - Ibergrid SAM NagiosUser managed by Esteban Freire Garcia Creating proxy ................................................................ ........................................... Done Proxy Verify OK Your proxy is valid until: Thu Jan 22 14:13:02 2015 A proxy valid for 168 hours (7.0 days) for user rdiez now exists on test26.egi.cesga.es. }}} ==== Testing from one of CESGA UIs ==== \* Managing Credentials {{{ [rdiez@test13 ~]\$ myproxy-init -s test26.egi.cesga.es Your identity: /DC=es/DC=irisgrid/O=cesga/CN=Robot - Ibergrid SAM NagiosUser managed by Esteban Freire Garcia Creating proxy ........................................................... Done Proxy Verify OK Your proxy is valid until: Thu Jan 22 14:15:00 2015 Enter MyProxy pass phrase: Verifying - Enter MyProxy pass phrase: A proxy valid for 168 hours (7.0 days) for user rdiez now exists on test26.egi.cesga.es. }}} \* Setting the lifetime {{{ [rdiez@test13 ~]\$ myproxy-init -c 0 -s test26.egi.cesga.es

Your identity: /DC=es/DC=irisgrid/O=cesga/CN=Robot - Ibergrid SAM NagiosUser managed by Esteban Freire Garcia Creating proxy ................................................................ ...................................................................... ........................ Done Proxy Verify OK Your proxy is valid until: Wed Apr 1 13:54:16 2015 Enter MyProxy pass phrase: Verifying - Enter MyProxy pass phrase: A proxy valid for 1822 hours (75.9 days) for user rdiez now exists on test26.egi.cesga.es. }}} \* Once you've stored a credential in the MyProxy repository, you can retrieve a proxy credential whenever you need one with the myproxy-logon command {{{ [rdiez@test13 ~]\$ myproxy-logon -s test26.egi.cesga.es Enter MyProxy pass phrase: A credential has been received for user rdiez in /tmp/x509up\_u514. }}} \* Renewing Credentials {{{ [rdiez@test13 ~]\$ myproxy-init -A -k renewable -s test26.egi.cesga.es Your identity: /DC=es/DC=irisgrid/O=cesga/CN=Robot - Ibergrid SAM NagiosUser managed by Esteban Freire Garcia Creating proxy ................................................. Done Proxy Verify OK Your proxy is valid until: Thu Jan 22 14:18:13 2015 A proxy valid for 168 hours (7.0 days) for user rdiez now exists on test26.egi.cesga.es. }}} {{{ [rdiez@test13 ~]\$ myproxy-logon -a /tmp/x509up\_u514 -k renewable -l rdiez Failed to receive credentials. ERROR from myproxy-server: No credentials exist with username "rdiez" and credential name "renewable". }}}  $==$  Verification of myproxy.sl5.x86\_64-6.1.10 == === Ticket assigned === \* [[Ticket https://rt.egi.eu/rt/Ticket/Display.html?id=7988]] === Repository: === {{{ [root@test26 yum.repos.d]# wget http://adminrepo.egi.eu/sw/unverified/umd-3.globus.myproxy.sl5.x86\_64/6/1/10/repofiles/GLOBUS.myproxy.sl5.x86\_64 .repo [root@test26 yum.repos.d]# cat GLOBUS.myproxy.sl5.x86\_64.repo # EGI Software Repository - REPO META (releaseId,repositoryId,repofileId) - (7988,1793,1722)

```
[GLOBUS.myproxy.sl5.x86_64]
name=GLOBUS.myproxy.sl5.x86_64
baseurl=http://admin-repo.egi.eu/sw/unverified/umd-
3.globus.myproxy.sl5.x86_64/6/1/10/
enabled=1
protect=1
priority=1
gpgcheck=1
gpgkey=http://ftp.fi.muni.cz/pub/linux/fedora/epel/RPM-GPG-KEY-EPEL-5
}}}
=== Installing: ===
{{{
[root@test26 ~]# yum clean all
[root@test26 ~]# yum install myproxy myproxy-server
[.....]
Dependencies Resolved
======================================================================
======================================================================
======================================================================
=Package Architecture and the extension of the extension of the extension of the extension of the extension of \mathbb{R}^nVersion Repository Repository
Size
======================================================================
======================================================================
======================================================================
==Installing:
 myproxy x86_64 
6.1.10-1.el5 
GLOBUS.myproxy.sl5.x86_64 69 k
 myproxy-server x86_64 
6.1.10-1.el5 
GLOBUS.myproxy.sl5.x86_64 55 k
Installing for dependencies:
globus-callout                        x86_64<br>2.4-2.el5                     UMD-3-updates
                                       UMD-3-updates
20 k
 globus-common x86_64 
                                       UMD-3-updates
132 k
 globus-gsi-callback x86_64 
                                       UMD-3-updates
43 k
 globus-gsi-cert-utils x86_64 
                                       UMD-3-updates
21 k
 globus-gsi-credential x86_64 
                                       UMD-3-updates
38 k
 globus-gsi-openssl-error x86_64 
                                       UMD-3-updates
17 k
globus-gsi-proxy-core x86_64
6.2-9.el5 UMD-3-updates 
38 k
```
 globus-gsi-proxy-ssl x86\_64 UMD-3-updates 18 k globus-gsi-sysconfig  $\times86\_64$ 5.3-8.el5 UMD-3-updates 31 k globus-gss-assist x86\_64 9.0-1.el5 UMD-3-updates 36 k globus-gssapi-gsi x86\_64 10.10-2.el5 UMD-3-updates 63 k globus-openssl-module x86\_64 UMD-3-updates 15 k globus-proxy-utils  $\times 86\_64$ 5.2-1.el5 UMD-3-updates 46 k globus-usage x86\_64 UMD-3-updates 17 k globus-xio x86\_64 UMD-3-updates 180 k libtool-ltdl x86\_64  $1.5.22 - 7.el54$ 38 k myproxy-libs x86\_64 6.1.10-1.el5 GLOBUS.myproxy.sl5.x86\_64 138 k Transaction Summary ====================================================================== ====================================================================== ======================================================================  $=$ Install 19 Package(s) Upgrade 0 Package(s) Total download size: 1.0 M }}} (!) Check some permissions (fix if necessary): {{{ [root@test26 ~]# ls -l /etc/grid-security/hostcert.pem -rw------- 1 root root 1966 Jan 15 16:23 /etc/gridsecurity/hostcert.pem [root@test26 ~]# ls -l /etc/grid-security/hostkey.pem -r-------- 1 root root 1887 Jan 15 16:23 /etc/gridsecurity/hostkey.pem [root@test26 ~]# ls -l /var/lib/ |grep myproxy drwx------ 2 root root 4096 Dec 18 21:04 myproxy }}} \* To enable all myproxy-server features, uncomment to provided sample policy #1 at the top of the myproxy-server.config config file, as follows:

{{{

```
[root@test26 ~]# cat /etc/myproxy-server.config
#
# Example myproxy server configuration file.
#
# You should modify this file to meet your specific requirements
# and install in /etc/myproxy-server.config or
# $GLOBUS_LOCATION/etc/myproxy-server.config.
#
# Any line starting with a pound sign (#) is a comment.
#
######################################################################
#
# Complete Sample Policy #1 - Credential Repository
#
# The following lines define a sample policy that enables all
# myproxy-server credential repository features.
# See below for more examples.
accepted_credentials "*"
authorized_retrievers "*"<br>default_retrievers "*"
default_retrievers "*"
authorized_renewers "*"<br>default renewers "none"
default_renewers "no
authorized_key_retrievers "*"
default_key_retrievers "no
trusted_retrievers
default_trusted_retrievers "none"
cert dir /etc/grid-security/certificates
[.....]
}}}
  * Run '''/usr//sbin/myproxy-server -d'''. The '''-d''' argument runs 
the
myproxy-server in debug mode. It will write debugging messages to the 
terminal
and exit after servicing a single request.
\{ \}[root@test26 ~]# /usr/sbin/myproxy-server -d
myproxy-server v6.1 Dec 2014 PAM SASL KRB5 LDAP VOMS OCSP starting at 
Thu Jan 15 16:38:17 2015 
reading configuration file /etc/myproxy-server.config
allow_voms_attribute_requests is not set.
VOMS attribute requests will be ignored.
using storage directory /var/lib/myproxy
Using Host cert file (/etc/grid-security/hostcert.pem), key file 
(/etc/grid-security/hostkey.pem)
using getaddrinfo() to configure listen socket
Socket bound to :::7512
Starting myproxy-server on *:7512...
}}}
  * You may want to set the '''MYPROXY_SERVER''' environment variable 
to the
hostname of your myproxy-server in the default user environment on 
your
systems.
{{{
[root@test26 ~]# cat /etc/profile.d/grid_env.sh
```

```
export MYPROXY_SERVER=test26.egi.cesga.es
[root@test26 ~]# env | grep -i MYPROXY_SERVER
MYPROXY_SERVER=test26.egi.cesga.es
}}}
=== Deploying ===
  * You'll need to modify the paths in the file according to your 
installation.
{{{
[root@test26 ~]# cat /etc/init.d/myproxy-server
[.....]
# Defaults
#MYPROXY_USER=myproxy
MYPROXY_USER=root
MYPROXY OPTIONS="-s /var/lib/myproxy"
#X509 USER CERT=/etc/grid-security/myproxy/hostcert.pem
#X509 USER KEY=/etc/grid-security/myproxy/hostkey.pem
X509_USER_CERT=/etc/grid-security/hostcert.pem
X509_USER_KEY=/etc/grid-security/hostkey.pem
[.....]
}}}
{{{
[root@test26 ~]# chkconfig myproxy-server on
[root@test26 ~]# /etc/init.d/myproxy-server start
Starting myproxy-server: [ OK ][root@test26 ~]# /etc/init.d/myproxy-server status
myproxy-server (pid 3252) is running...
}}}
== Testing ====== Checking release notes ====
{{{
[root@test26 ~]# ls /usr/share/doc/myproxy-*
/usr/share/doc/myproxy-6.1.10:
LICENSE LICENSE.globus LICENSE.netbsd LICENSE.pidfile 
LICENSE.safefile LICENSE.sasl PROTOCOL README VERSION
/usr/share/doc/myproxy-server-6.1.10:
README.Fedora
}}}
==== Testing from the myproxy server ====
 * Managing Credentials
{3}[rdiez@test26 ~]$ myproxy-init -s test26.egi.cesga.es
Your identity: /DC=es/DC=irisgrid/O=cesga/CN=Robot - Ibergrid SAM 
NagiosUser managed by Esteban Freire Garcia
Creating 
proxy ................................................................
.............. Done
Proxy Verify OK
Your proxy is valid until: Thu Jan 22 16:48:56 2015
Enter MyProxy pass phrase:
Verifying - Enter MyProxy pass phrase:
```

```
A proxy valid for 168 hours (7.0 days) for user rdiez now exists on 
test26.egi.cesga.es.
}}}
  * Setting the lifetime
{3}[rdiez@test26 ~]$ myproxy-init -c 0 -s test26.egi.cesga.es
Your identity: /DC=es/DC=irisgrid/O=cesga/CN=Robot - Ibergrid SAM 
NagiosUser managed by Esteban Freire Garcia
Creating proxy .................................. Done
Proxy Verify OK
Your proxy is valid until: Wed Apr 1 13:54:16 2015
Enter MyProxy pass phrase:
Verifying - Enter MyProxy pass phrase:
A proxy valid for 1820 hours (75.8 days) for user rdiez now exists on 
test26.egi.cesga.es.
}}}
  * Once you've stored a credential in the MyProxy repository, you can 
retrieve
a proxy credential whenever you need one with the myproxy-logon 
command.
{{{
[rdiez@test26 ~]$ myproxy-logon -s test26.egi.cesga.es
Enter MyProxy pass phrase:
A credential has been received for user rdiez in /tmp/x509up_u500.
}}}
  * Renewing Credentials
{{{
[rdiez@test26 ~]$ myproxy-init -A -k renewable -s test26.egi.cesga.es
Your identity: /DC=es/DC=irisgrid/O=cesga/CN=Robot - Ibergrid SAM 
NagiosUser managed by Esteban Freire Garcia
Creating 
proxy ................................................................
....... Done
Proxy Verify OK
Your proxy is valid until: Thu Jan 22 16:51:09 2015
A proxy valid for 168 hours (7.0 days) for user rdiez now exists on 
test26.egi.cesga.es.
}}}
==== Testing from one of CESGA UIs ====
  * Managing Credentials
{{{
t13 ~]$ myproxy-init -s test26.egi.cesga.es
Your identity: /DC=es/DC=irisgrid/O=cesga/CN=Robot - Ibergrid SAM 
NagiosUser managed by Esteban Freire Garcia
Creating 
proxy ................................................................
............................... Done
Proxy Verify OK
Your proxy is valid until: Thu Jan 22 17:15:11 2015
Enter MyProxy pass phrase:
Verifying - Enter MyProxy pass phrase:
A proxy valid for 168 hours (7.0 days) for user rdiez now exists on 
test26.egi.cesga.es.
}}}
* Setting the lifetime
\{ \}
```
[rdiez@test13 ~]\$ myproxy-init -c 0 -s test26.egi.cesga.es Your identity: /DC=es/DC=irisgrid/O=cesga/CN=Robot - Ibergrid SAM NagiosUser managed by Esteban Freire Garcia Creating proxy ................................................................ .......... Done Proxy Verify OK Your proxy is valid until: Wed Apr 1 13:54:16 2015 Enter MyProxy pass phrase: Verifying - Enter MyProxy pass phrase: A proxy valid for 1819 hours (75.8 days) for user rdiez now exists on test26.egi.cesga.es. }}} \* Once you've stored a credential in the MyProxy repository, you can retrieve a proxy credential whenever you need one with the myproxy-logon command {{{ [rdiez@test13 ~]\$ myproxy-logon -s test26.egi.cesga.es Enter MyProxy pass phrase: A credential has been received for user rdiez in /tmp/x509up\_u514. }}} \* Renewing Credentials {{{ [rdiez@test13 ~]\$ myproxy-init -A -k renewable -s test26.egi.cesga.es Your identity: /DC=es/DC=irisgrid/O=cesga/CN=Robot - Ibergrid SAM NagiosUser managed by Esteban Freire Garcia Creating proxy ................................................................ ............................ Done Proxy Verify OK Your proxy is valid until: Thu Jan 22 17:17:07 2015 A proxy valid for 168 hours (7.0 days) for user rdiez now exists on test26.egi.cesga.es. }}} {{{ [rdiez@test13 ~]\$ myproxy-logon -a /tmp/x509up\_u514 -k renewable -l rdiez Failed to receive credentials. ERROR from myproxy-server: No credentials exist with username "rdiez" and credential name "renewable". }}}

#### **New Features/Fixed Bugs**

*None.*

#### **Additional Info**

*None.*